Juin 2010

# **Sommaire**

Guide de l'utilisateur du téléphone IP Cisco Small Business SPA 30X (SIP) 33

#### **Mise en route**

Présentation des téléphones IP Cisco Small Business 300

**Mise en route**

- 2 Voyant d'état/de message en attente La couleur et l'action du voyant indiquent l'état du téléphone ou des messages :
	- Rouge (lumière continue) : nouveau message vocal.
	- Rouge (lumière clignotante rapide) : appel entrant.
	- Rouge (lumière clignotante lente) : appel en attente.

•

**Mise en route**

**Mise en route**

Mise à niveau du micrologiciel du téléphone

Mise à niveau du micrologiciel du téléphone
# **Installation du téléphone**

Mise à niveau du micrologiciel du téléphone

**ÉTAPE 1** Appuyez sur le bouton Configuration.

**ÉTAPE 2** Faites défiler l'écran jusqu'aux

Utilisation des fonctionnalités de mise en attente et de reprise

Recomposition d'un numéro

Aperçu et rappels des appels manqués (Cisco SPA 303)

Configuration de la fonctionnalité Ne pas déranger

Utilisation des répertoires du téléphone (Cisco SPA 303)

Utilisation des listes de l'historique des appels

Utilisation des listes de l'historique des appels

Accès à la boîte vocale

Configuration des fonctionnalités de confidentialité et de sécurité

Activation d'Assist. numérotation (Cisco SPA 303)

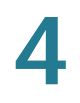

**ÉTAPE 3**
Utilisation de sonneries (Cisco SPA 303)

Configuration de la date et de l'heure du téléphone (Cisco SPA 303)

Utilisation des codes étoile

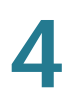

71 Activer la fonctionnalité d'appel en attente pour un seul appel. Reportezvous à **[Activation et désactivation de la fonctionnalité d'appel en attente,](#page-52-0)  [page 51](#page-52-0)**.

Procédures avancées pour le personnel de l'assistance technique (Cisco SPA 303)

Configuration de la fonction Ne pas déranger

ÉTAPE 4 Sélectionnez

5

Réception de messages texte (Cisco SPA 303)